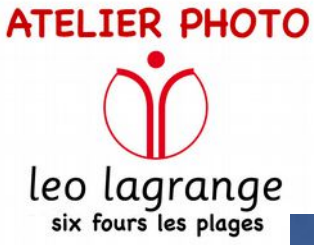

# **COULEURS et BALANCE DES BLANCS**

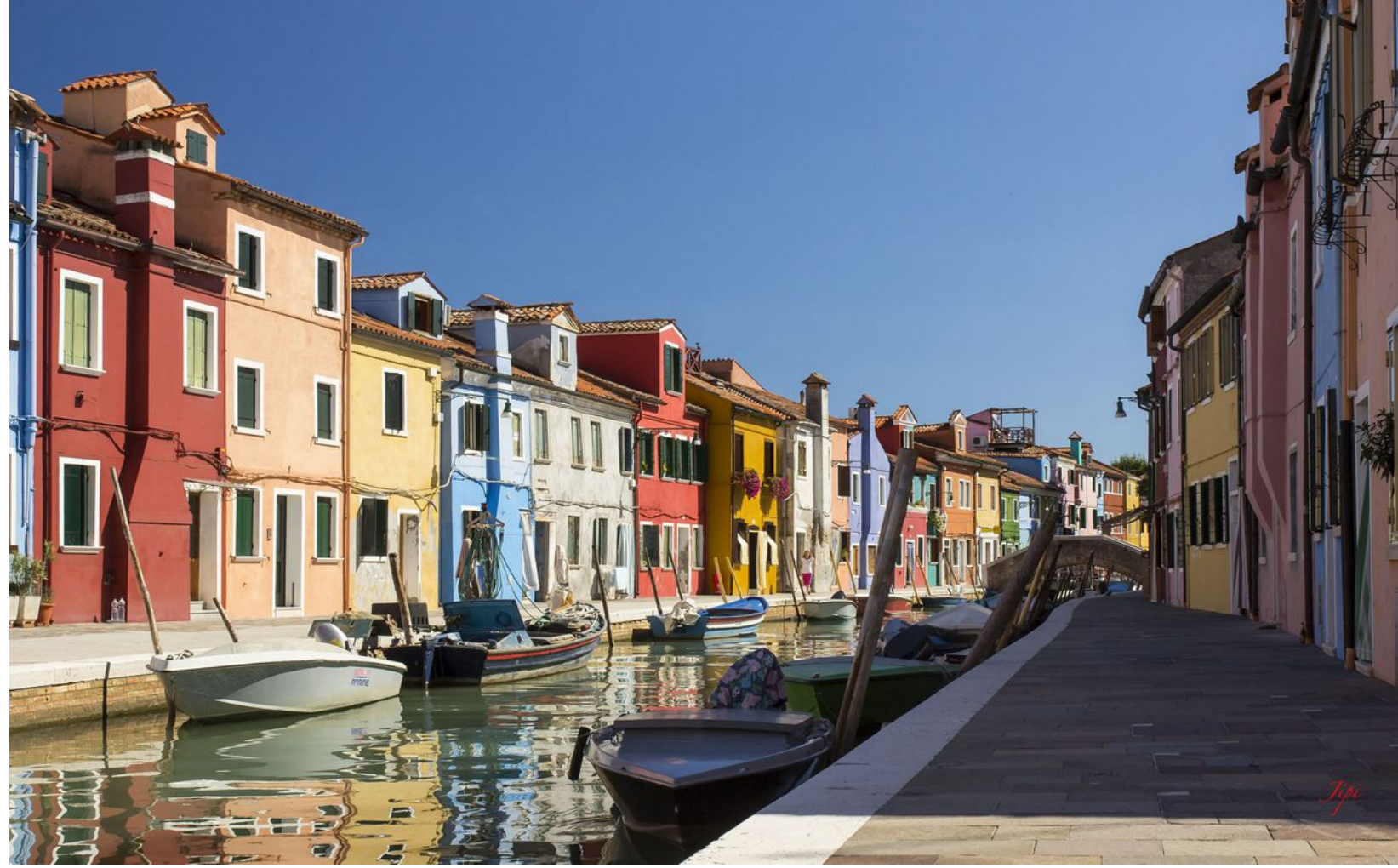

**Photographier en vraies couleurs !**

**Nos appareils savent le faire en général, parfois ils se trompent**

# La lumière, les couleurs ?

**RAPPELS :**

**La lumière est une onde électromagnétique dont la longueur d'onde définit la couleur.**   $\sim 550$ nm  $\sim 700$ nm  $\sim$  400 nm

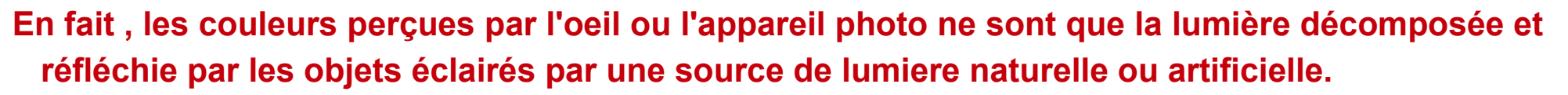

Vers l'infrarouge

**L'oeil humain ne perçoit qu'une partie des couleurs, c'est le SPECTRE VISIBLE** 

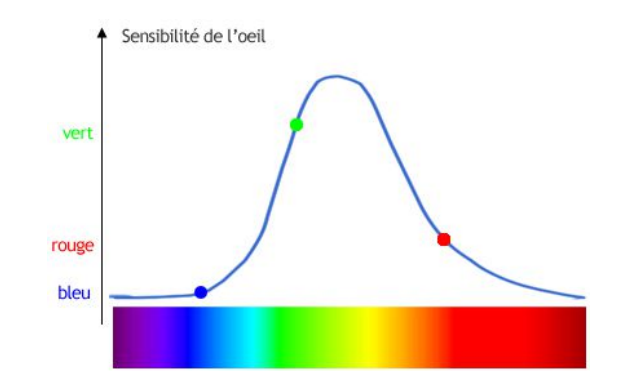

Vers l'ultraviolet

**Ce spectre va de 380nm (limite des ultra-violets) à 780nm (limite des infra-rouges).**

**De plus, l'oeil humain ne perçoit pas avec autant d'acuité toutes les couleurs du spectre visible.**

**De par son passé d'animal forestier, il perçoit mieux les tons de vert que les autres couleurs**

# Température de couleur

**Chaque source de lumière, naturelle ou artificielle, a sa couleur propre qui modifie la couleur des objets qu'elle éclaire.**

**Plutôt que de quantifier cette couleur suivant sa longueur d'onde, il a été choisi de la quantifier par sa Température de Couleur , exprimée en degrés Kelvin.** 

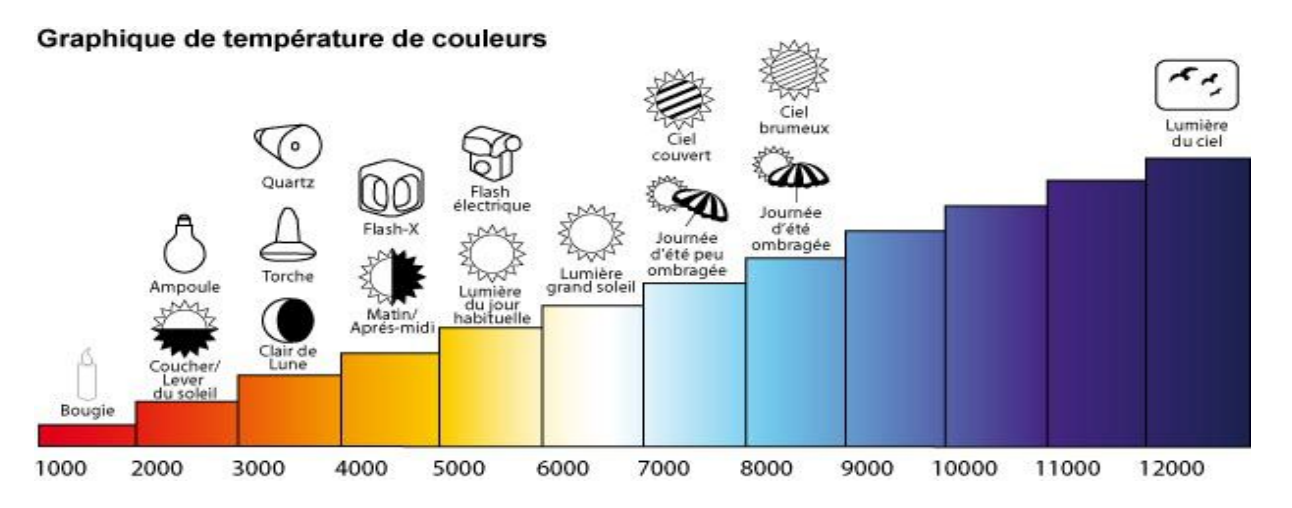

**Plus la température de couleur est basse plus la couleur perçue est rouge. Par exemple, 2500K correspond approximativement à la lumière d'un coucher du soleil.** 

**À l'inverse, une température élevée indique une lumière plus bleue, 5200K étant traditionnellement considéré comme la lumière naturelle normée.** 

**Il est amusant de noter que la progression des températures de couleur de la lumière est inverse à notre perception subjective qui considère comme couleurs chaudes celles qui tendent vers le rouge et froides celles qui tendent vers le bleu.**

**Comme il est dit plus haut, la couleur de la source d'éclairage modifie la couleur réfléchie par les objets éclairés et saisie par l'appareil photo numérique. Cet appareil devra donc tenir compte de de cet éclairage pour restituer la couleur perçue par l'oeil. C'est la BALANCE DES BLANCS**

## Restitution des couleurs par l'APN (1)

### **Pour comprendre la BALANCE DES BLANCS, il faut d'abord comprendre comment l'APN saisit la couleur des sujets photographiés :**

**(Rappel de la fiche technique Léo relative à l'histogramme)**

**La lumière se décompose en trois couleurs primaires : le rouge, le jaune et le bleu. Les couleurs intermédiaires orange, vert, violet résultent du mélange de couleurs primaires adjacentes. L'absence de couleur donne le noir et l'addition des couleurs donne le blanc.** 

**Pour restituer les couleurs dans une image numérique, le calculateur de l'appareil traite les valeurs de la lumière reçue par le capteur et ses photosites sensibles au Rouge, au Vert ou au Bleu. (voir la fiche technique de Léo relative aux capteurs )**

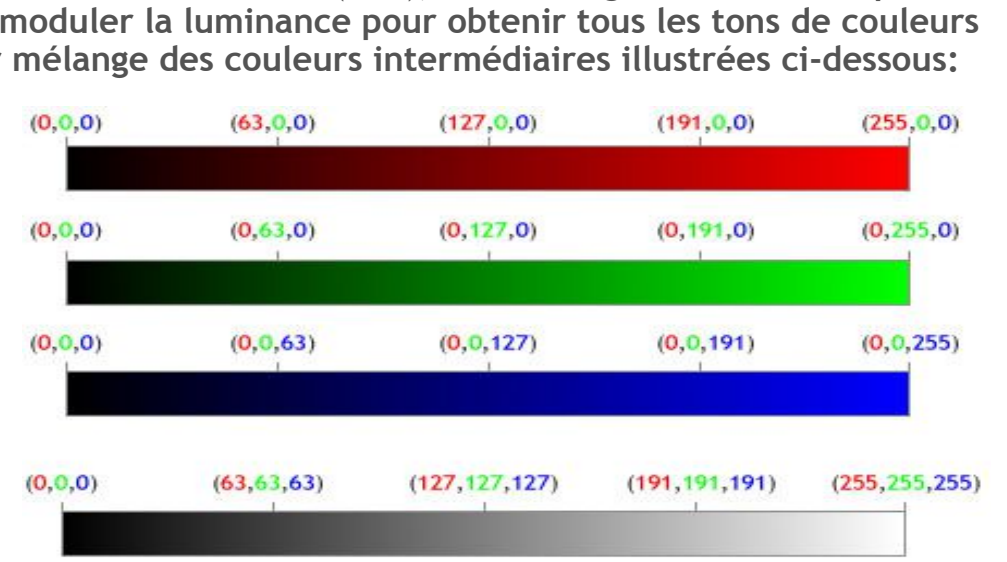

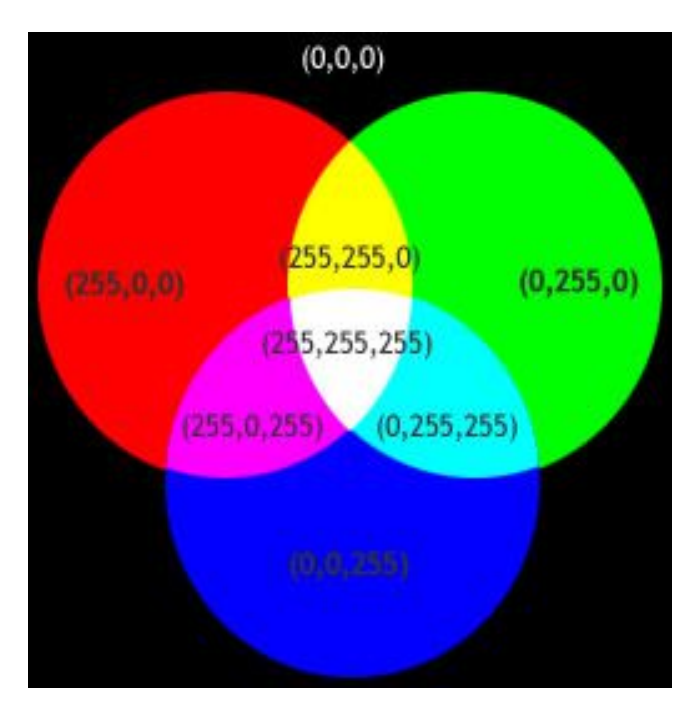

**Dans cette illustration à droite toutes les composantes actives sont à leur valeur maximale (255), mais changer cette valeur permet de moduler la luminance pour obtenir tous les tons de couleurs par mélange des couleurs intermédiaires illustrées ci-dessous:**

## Restitution des couleurs par l'APN (2)

#### **(Rappel de la fiche technique relative à l'histogramme)**

**L'ensemble des photosites sensibles au bleu permet de constituer une image en tons de bleus. C'est la couche Bleue de l'image.** 

**Les photosites sensibles au rouge, ceux sensibles au vert permettent aussi d'obtenir une image en tons de rouge et de vert.** 

**C'est ces images Rouge, Verte et Bleue qui constituent les Couches RVB de la photo.**

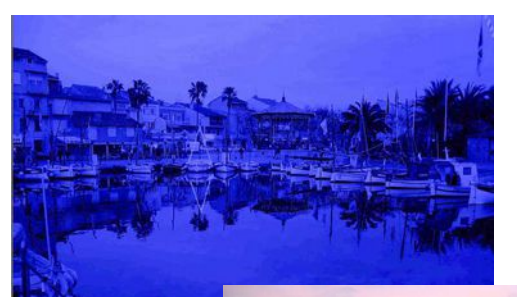

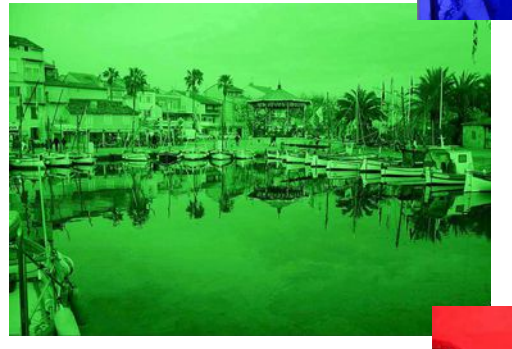

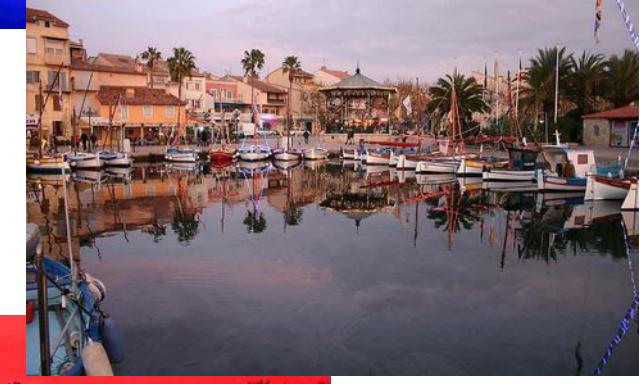

**Pour reconstituer les détails, la quantité de lumière et les tons de couleurs saisis par le capteur, l'appareil mélange ces couches. Ce dispositif numérique s'appelle le mélangeur de couches. Un ton de violet, par exemple, est ainsi reconstitué en mélangeant les composantes bleue et rouge du violet contenues dans les couches R et B. Les tons de jaune sont obtenus par addition des tons rouges et verts. C'est la méthode additive** 

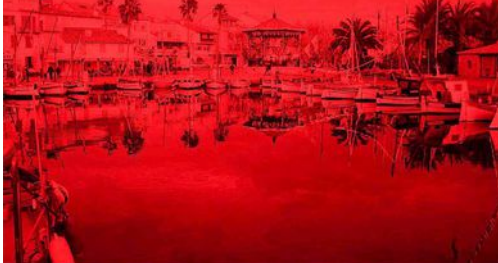

### Visualisation des couleurs

**On vient de le voir, le mélangeur de couches de l'appareil photo numérique reconstitue les couleurs de l'objet par addition des informations des couches Rouge, Vert et Bleu de l'image.** 

**C'est la méthode additive R V B**

**Les écrans d'ordinateurs, les téléviseurs et les vidéoprojecteurs utilisent la même méthode pour nous permettre de visualiser les images numériques.**

**Par contre les imprimantes utilisent une autre méthode soustractive dite CMJN (Cyan Magenta Jaune Noir) C'est pour cela que vous devez leur fournir des cartouches d'impression de ces couleurs.**

**ATTENTION : Quand une image RVB passe à la méthode CMJN, il y a généralement une perte de précision des couleurs et vous pouvez avoir de mauvaises surprises. Nous y reviendrons quand nous parlerons de l'impression couleur.**

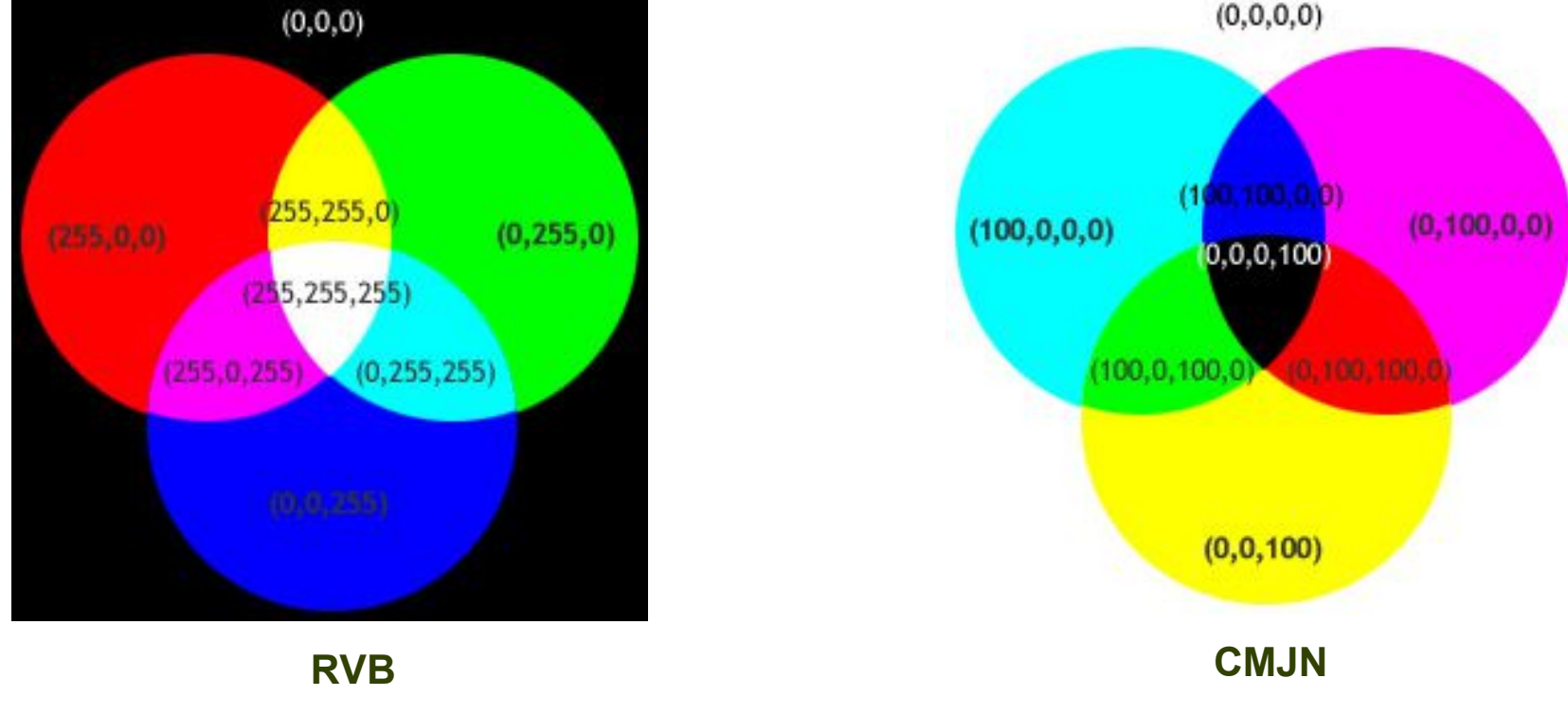

## **L'Espace Colorimétrique**

**C'est quoi ça ? - Un espace colorimétrique ou « espace couleur » n'est autre que le choix des 3 composantes qui déf inirons numériquement nos couleurs (attention, ceci n'est vrai que pour les systèmes RVB, donc ce n'est pas valable pour les imprimantes qui ont 4 composantes CMJN).** 

**La surface d'un espace colorimétrique est appelé "gammut", elle représente l'étendue des couleurs représentables.**

La majorité des Ref ex numériques actuels vous propose de **choisir entre deux réglages d"espace couleur" : sRVB ou AdobeRGB .**

**Photoshop en propose une vingtaine d'autres très performants comme ProPhotoRGB .**

**Si on regarde le graphique ci-contre, on constate que l'espace Adobe RVB (ou Adobe RGB en anglais) a une gamme chromatique (gammut) plus large que sRVB et ProPhotoRGB encore plus.** 

**Si vous ne possédez pas le matériel permettant de la restituer, choisir Adobe RVB ou ProPhotoRVB devient inutile. L'utilisation de ces espaces couleur doit etre réservé aux possesseurs d'écrans haut de gamme et aux impressions industrielles.**

**De plus seul l'espace sRGB est correctement reconnu sur le web à l'heure actuelle. Ne vous risquez pas à publier sur le Web des images AdobeRGB sinon elles paraîtrons très pâles.**

**Je peux vous en parler, j'ai fait moi-même ce mauvais choix (jipi).**

**Par conséquent, privilegiez l'espace couleur sRVB pour votre activité amateur.**

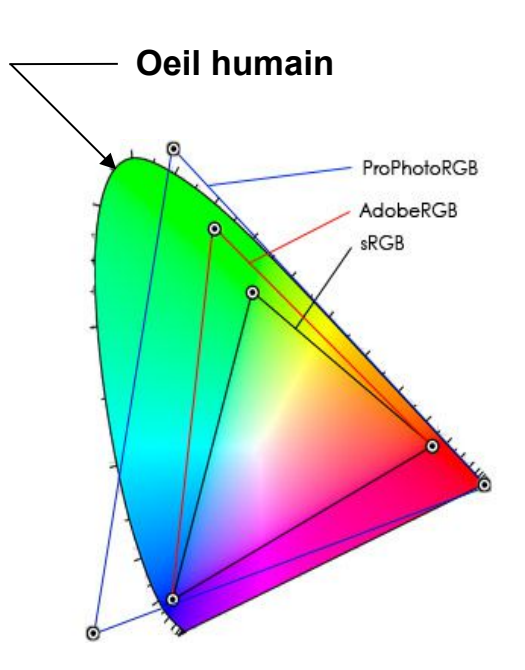

# Qu'est-ce que la Balance des Blancs ?

 **Comme il est dit plus haut, la couleur de la source d'éclairage modifie la couleur réfléchie par les objets éclairés et saisie par l'appareil photo numérique. Cet appareil devra donc tenir compte de de cet éclairage pour restituer la couleur perçue par l'oeil.**

**Faire la balance des blancs, c'est donc restituer dans l'image la vraie couleurs des choses éclairées par une source lumineuse et en particulier restituer un vrai blanc.**

Pourquoi le Blanc :

 Parce que le blanc est la somme de toutes les couleurs. Par conséquent, une altération d'une couleur altère la restitution du blanc. C'est sur le rendu du blanc et des gris neutres que cette altération est la plus visible.

Pourquoi la balance :

 Parce que ce réglage consiste à équilibrer la restitution des couleurs et par conséquent du blanc.

Comment se fait se réglage :

 La balance des blancs est un réglage présent sur tous les appareils numériques, qui offre la possibilité d'adapter le rendu des couleurs par l'appareil en fonction de la température de couleur de l'éclairage.

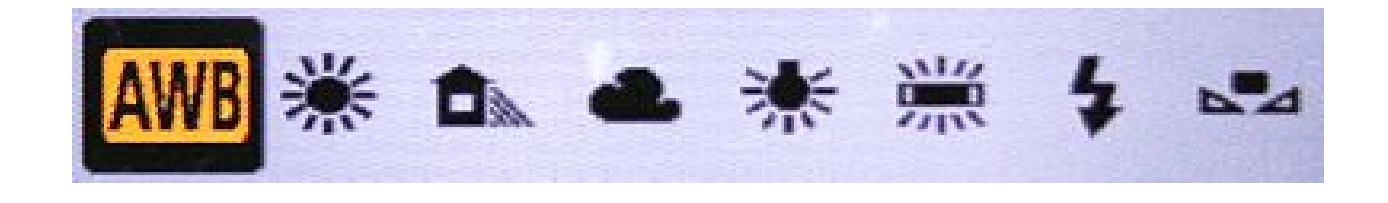

# Réglage de la Balance des Blancs

Votre appareil numérique propose généralement les réglages détaillés ci-dessous:

**Exemple Canon dans lequel les températures de couleurs sont données approximativement**

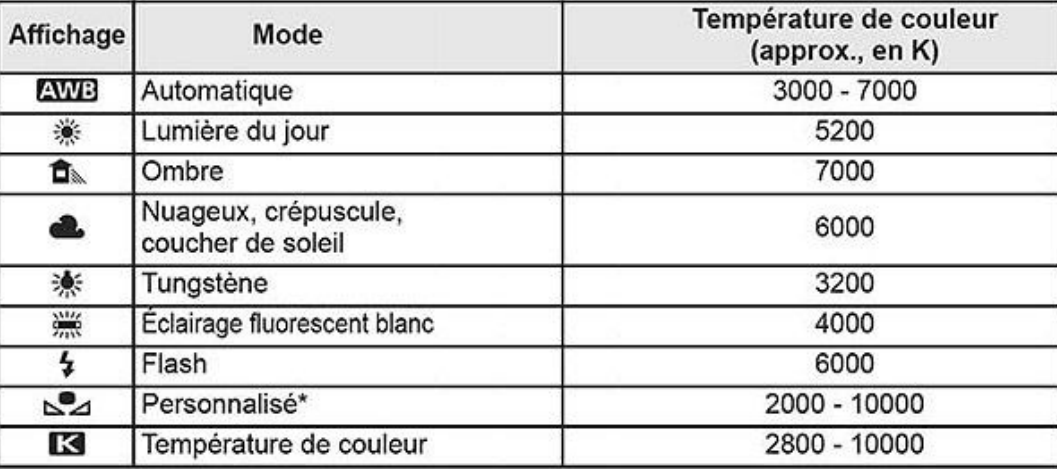

**Disons-le tout de suite :**

**Le réglage Balance des Blancs Automatique AWB donne satisfaction dans 80% des cas pour les images prises avec une lumière naturelle directe**

**Le problème se complique avec les éclairages artificiels, les éclairage combinant plusieurs sources et les conditions d'éclairement extrèmes (exemple : les « jours blancs » par temps de neige).** 

**Dans ces cas là, n'hésitez pas : utilisez les réglages Fluorescent, Tungstene, Flash, Ombre, Nuageux ou un réglage personnalisé via une mire de gris.** 

**D'autre part, certains sujets photographiés comme des fleurs, des oiseaux ou des vetements aux couleurs chatoyantes ou fluo peuvent tromper le calculateur de l'appareil et fausser son appréciation des couleurs.**

**Faites des essais et visualisez immédiatement vos photos sur l'écran arrière.**

# Comment régler la Balance des Blancs a la prise de vue ?

#### **Plusieurs options sont possibles :**

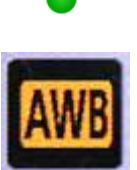

**On peut laisser l'appareil régler automatiquement cette balance. On sélectionne alors la balance automatique des blancs (AWB). C'est le calculateur de l'appareil qui va estimer la température de couleur de la lumiere et régler les couleurs en conséquence. Ce réglage fonctionne dans la majorité des cas, c'est a dire avec des lumieres de température de couleur comprises entre 4000 et 8000K.**

**On choisit un réglage spécifique à chaque type d'éclairage :** 

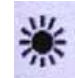

**米 Le mode SOleil** (lumière naturelle) sera pour la **lumière du jour sans nuages** (Ce réglage peut paraître  **inutile car tout à fait dans les plages de température du réglage Automatique!)**

**Le mode ombre est à utiliser quand vous faites des photos à l'ombre par beau temps**

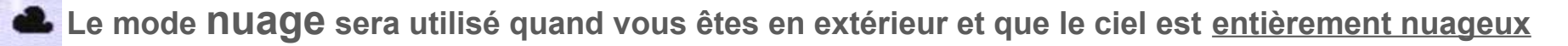

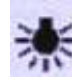

**Le mode ampoule** (tungstène) sera pour l'intérieur uniquement éclairé par des lampes à incandescence

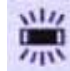

**Le mode néon (fluorescent) ne sera à utiliser que si vous avez comme source principale des tubes néons et là il y a souvent plusieurs températures entre 3000 et 6500K) donc attention !! (faites des essais et visualisez immédiatement vos photos).** 

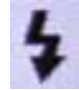

**Le mode flash ne sera utilisé que lorsque vous utilisez le flash comme source lumineuse principale**

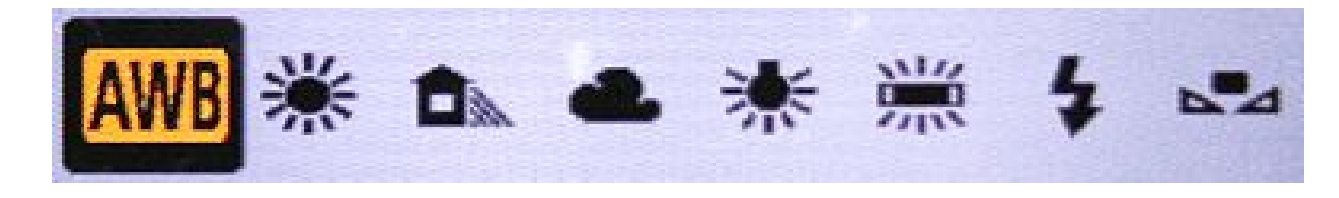

## La Balance des Blancs personnalisée

**Voila un réglage qui fait couler beaucoup d'encre !**

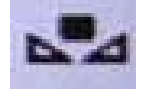

**La balance des blancs personnalisée permet de la régler manuellement pour une source de lumière très particulière, avec une meilleure précision.**

**Comment faire : Sous cette lumière particulire, photographier un objet blanc sous mesure d'exposition localisée puis utiliser cette image pour valider la BdB personnalisée** (Voir votre notice)

En général, on utilise pour cela une feuille de papier blanc ou, mieux, un *couvercle de pot de Nutella* que l'on place devant l'objectif ou encore mieux, une charte de gris à 18% (en vente dans le commerce)

**Sur certains appareils : On peut également définir numériquement la température de couleur de la BdB en Kelvin, si vous connaissez sa valeur.**

**On peut également corriger de façon fine la BdB à partir d'un réglage nommé correction de la Balance des blancs.**

**Enfin, on peut faire un Bracketing Automatique de la BdB en prenant successivement trois images avec des réglages de BdB préalablement définis.**

**Je vous cite tous ces réglages, pour mémoire, car ils sont sans doute détaillés dans votre notice.** 

**Ils ne vous seront utiles que dans des cas très particuliers que vous ne rencontrerez sans doute jamais dans votre activité amateur.**

**Je préfère, de loin, les méthodes de reprise de la balance des blancs en posttraitement.**

## Balance des Blancs en Post-Traitement

**Certains vous diront : « «** *Il est quasiment impossible de retoucher la balance des blancs en Jpeg »* **ou «** *Si vous ne voulez pas avoir de problèmes avec la balance des blancs, enregistrez vos images au format RAW »*

#### **Ce n'est pas tout à fait vrai**

**En fait si un des intérêts du RAW est de permettre une grande latitude de réglages couleurs en post-traitement, la BdB des Jpeg peut également être corrigée si vous possédez Photoshop (y-compris PS éléments) et son module CAMERA RAW.** 

**En utilisant Caméra RAW via PS, vous disposerez des outils** *Balance des blancs, Température, Teinte* **et surtout une** *Pipette de Balance des Blancs.* 

**En Jpeg, vous ne disposerez pas de la gamme chromatique du format Raw, mais le résultat sera souvent acceptable.**

**Les procédures mises en œuvre pour corriger la balance des blancs avec Photoshop feront l'objet d'une présentation en salle et d'un document spécifique.**

**ATTENTION : La possibilité de retoucher la BdB en post-traitement ne vous dispense en aucun cas d'utiliser les réglages particuliers dont vous disposez sur votre appareil, en fonction de la source de lumière.** 

# Balance des Blancs et Charte de gris neutre

 **Pour etre complet sur le sujet, on ne peut parler de réglage de la balance des blancs sans parler de l'usage des CHARTES DE GRIS NEUTRE à 18%**

**Une charte de gris neutre est un accessoire que vous devez posséder si vous voulez obtenir une balance des blancs très précise sur vos photos. Elle est particulierement utile quand on se sert de sources d'éclairage particulières ou multiples (Studio, Macro, ...)**

- **Comment cela se présente :** C'est un morceau de plastique, de carton, de tissu, … d'un ton gris resultant d'un mélange de 18% de noir et 82% de blanc que l'on peut se procurer dans le commerce.
- **Comment l'utiliser : Il suffit de disposer ce gris « témoin » dans le cadre d'une image de façon qu'il soit éclairé par la même source de lumière que le sujet photographié.**
- Comment se fait se réglage : La charte de gris neutre étant représentative d'un bon équilibre de la balance des blancs, il suffit de cliquer sur sa surface avec la pipette d'équilibrage pour que la BdB soit immédiatement réalisée sur l'image. Ce réglage peut ensuite etre utilisé pour régler la BdB sur toutes les autres images prises dans les mêmes conditions d'éclairement

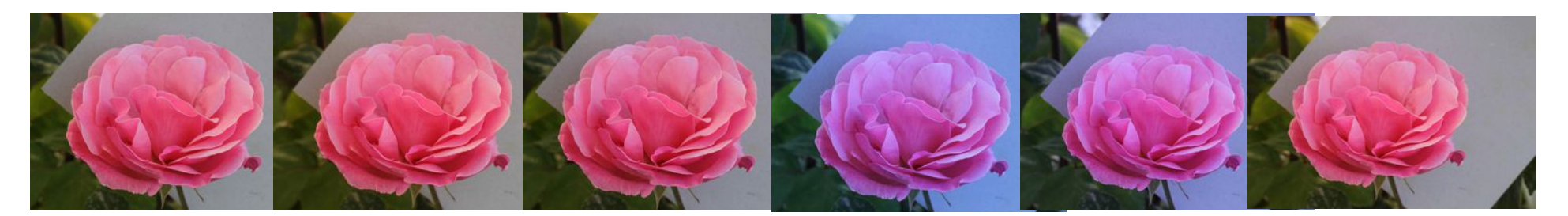

# En résumé

**La lumière est une onde électromagnétique dont la longueur d'onde définit la couleur.** 

**Les couleurs perçues par l'oeil ou l'appareil photo proviennent de la décomposition et de la réflexion de la lumière par les objets éclairés par une source naturelle ou artificielle.** 

**L'oeil humain ne perçoit qu'une partie des couleurs, c'est le SPECTRE VISIBLE**

**Les sources de lumière sont quantifiées par leur température en Kelvin**

**Pour la restitution des couleurs, l'APN mélange trois couches de couleurs Rouge, Vertes et bleues . C'est la méthode additive RVB. La gamme chromatique restituée s'inscrit dans un Espace Colorimétrique**

**Faire la balance des blancs d'une image, c'est restituer dans cette image la vraie couleur des choses éclairées par une source lumineuse et en particulier restituer un vrai blanc.**

**La balance des blancs peut etre réglée de façon automatique par l'appareil ou via un réglage approprié à la source de lumière. Elle peut également etre personnalisée en utilisant des objets étalons (chartes de gris neutre)**

**La balance des blancs peut également etre réglée en post-traitement. C'est un des avantages du format RAW, mais les Jpeg peuvent également etre retouchés avec le module Caméra Raw de Photoshop.**

Merci aux membres de l'atelier photo pour leurs images